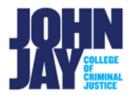

## **Update Email in Blackboard**

The correct CUNY email in Blackboard is important for receiving email announcements, dashboard notifications and assignment submission receipts. Blackboard is an email relay, there is no sent item folder to review what has gone out. An email receipt will be sent to the user when using the Send Email tool.

- 1. Login into Blackboard.
- On the Home Tab (before entering a course) > Under the Tools Module > Select Update Email link.

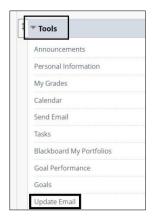

 Under Enter Email, it will display what email address you currently have in Blackboard. Enter a current CUNY email address to update. Re-enter to confirm email. Press Submit to update.

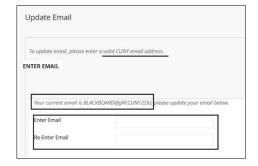

**Note:** Only **CUNY email addresses** can be entered in Blackboard. Only **one** email can be used at a time.

For more information and assistance, please email DOES Blackboard Support at <a href="mailto:blackboard@jjay.cuny.edu">blackboard@jjay.cuny.edu</a>